## Mάθημα 1°: Λήψη και εγκατάσταση του Tracker

- 1. Ανοίξτε την ιστοσελίδα του Tracker: https://physlets.org/tracker/ στον browser που χρησιμοποιείτε.
- 2. Το Tracker διαθέτει εγκαταστάτες για: Windows, Recent MacOS, Older MacOS και Linux.

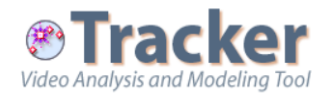

Με "κλικ" στην ετικέτα του λειτουργικού σας συστήματος μεταφορτώστε τον αντίστοιχο εγκαταστάτη του Tracker στον υπολογιστή σας.

- 3. Σε συστήματα Windows με «διπλό κλικ" στο όνομα του εγκαταστάτη που έχει αποθηκευτεί στον προκαθορισμένο από το λειτουργικό σας σύστημα φάκελο, εκτελέστε τον εγκαταστάτη. Επιτρέψτε στην εφαρμογή να κάνει αλλαγές στον υπολογιστή σας και ακολουθήστε τις οδηγίες για να εγκαταστήστε το Tracker στον υπολογιστή σας. Πιο συγκεκριμένα: Instantions (1861 Excel Constrained International Entropy<br>
Try Tracker Omline<br>
Try Tracker Omline<br>
Try Tracker Omline<br>
Over 2 million users in 26 languages. Completely free and open source.<br>
Latest Tracker 6 installers:
	- α. Αποδεχτείτε την άδεια χρήσης.
	- β. Αφήστε τον προκαθορισμένο φάκελο εγκατάστασης.
	- γ. Επιλέξτε να αποθηκευτούν στον υπολογιστή σας τα βίντεο και τα πειράματα που συνοδεύουν το Tracker.

Για άλλα λειτουργικά συστήματα ακολουθήστε τις οδηγίες που θα βρείτε στην ιστοσελίδα του Tracker ( Installer Help ).

4. Mε την ολοκλήρωση της εγκατάστασης επιλέξτε την εκτέλεση του Tracker, ώστε να επιβεβαιώσετε πως όλα πήγαν καλά.

Μπορεί να αντιμετωπίσετε **προβλήματα** αν το λειτουργικό σας σύστημα είναι 32μπιτο, καθώς από την έκδοση 6 και μετά το Tracker διατίθεται μόνο για 64μπιτα λειτουργικά. Στην περίπτωση αυτή θα πρέπει να εγκαταστήσετε την παλιότερη έκδοση (v. 5.1.5), που θα βρείτε σε άλλο σημείο στην ιστοσελίδα του Tracker.

- 1. 6.0.10 (Aug 2022): Win64 | Recent MacOS | Older MacOS | Linux
- 2. 6.0.9 (Jul 2022): Win64 | Recent MacOS | Older MacOS | Linux
- 3. 5.1.5 (May 2020): Win32 | MacOS | Linux32 | Linux64
- 4. jars: 5.1.5 | 6.0.0 | 6.0.1 | 6.0.2 | 6.0.3 | 6.0.4 | 6.0.5 | 6.0.6 | 6.0.7 | 6.0.8 | 6.0.9 | 6.0.10

Υπάρχουν κάποιες αλλαγές στο περιβάλλον εργασίας από την έκδοση 5.1.5 στις εκδόσεις 6 και μετά, αλλά οι βασικές λειτουργίες γίνονται με τον ίδιο τρόπο.